Wysoká škola<br>
ekonomická v Praze<br>
Národohospodářská fakulta

# **Projekt diplomové práce** (5HP500)

### 5. prezentace

*Citační management*

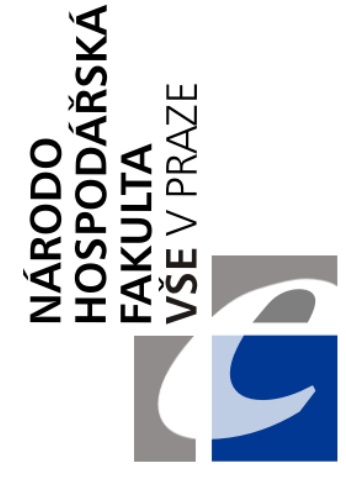

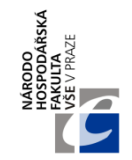

# **OBSAH PREZENTACE**

- I. Citační management úvod
- II. Přehled vybraných platforem
	- III. Citace.com
	- IV. Zotero
	- V. Mendeley

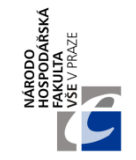

- Vzhledem k rozsahu diplomové práce se Vám může hodit platforma pro správu (generování a úpravu) citačních náležitostí
- Citace Ize:
	- Uchovávat, importovat, exportovat, třídit
	- Generovat (včetně plných citací na konci práce v Seznamu literatury)

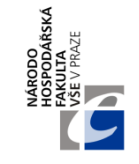

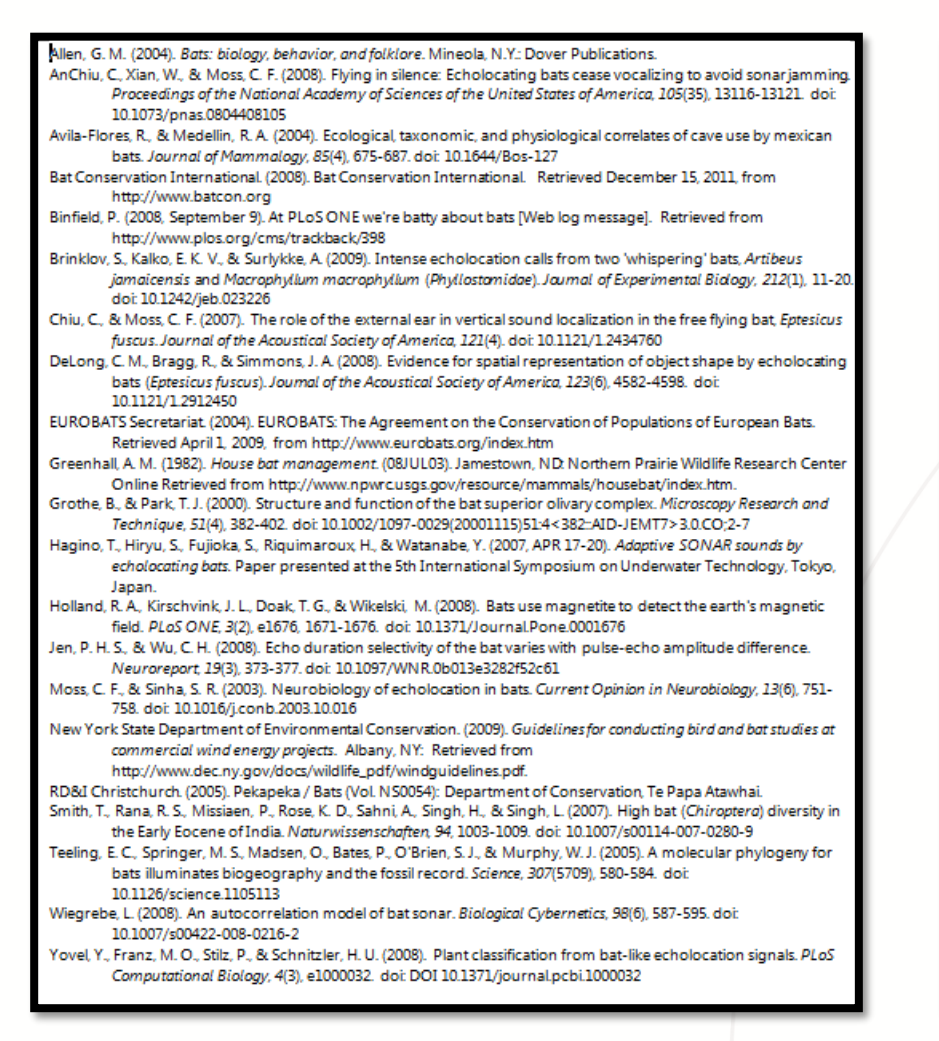

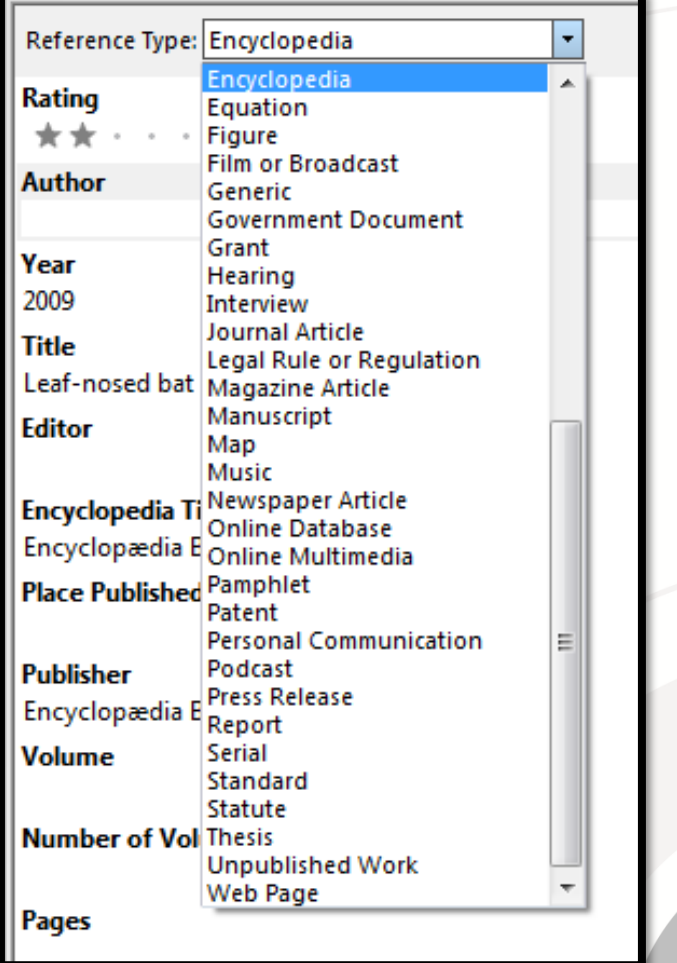

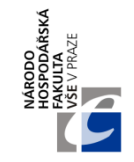

- Další možnosti:
	- Jednoduchá správa uložených pdf souborů s relevantními články
	- Vytvoření databáze, ve které lze vyhledávat

### • **Nejvhodnější platformy:**

- Citace.com
- Zotero
- Mendeley

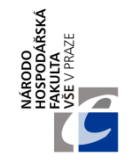

- Podrobnější výčet se základními charakteristikami citačních programů je dostupný na Wikipedii:
	- [https://en.wikipedia.org/w/index.php?title=Compari](https://en.wikipedia.org/w/index.php?title=Comparison_of_reference_management_software) son\_of\_reference\_management\_software

#### Projekt diplomové práce (5HP500)

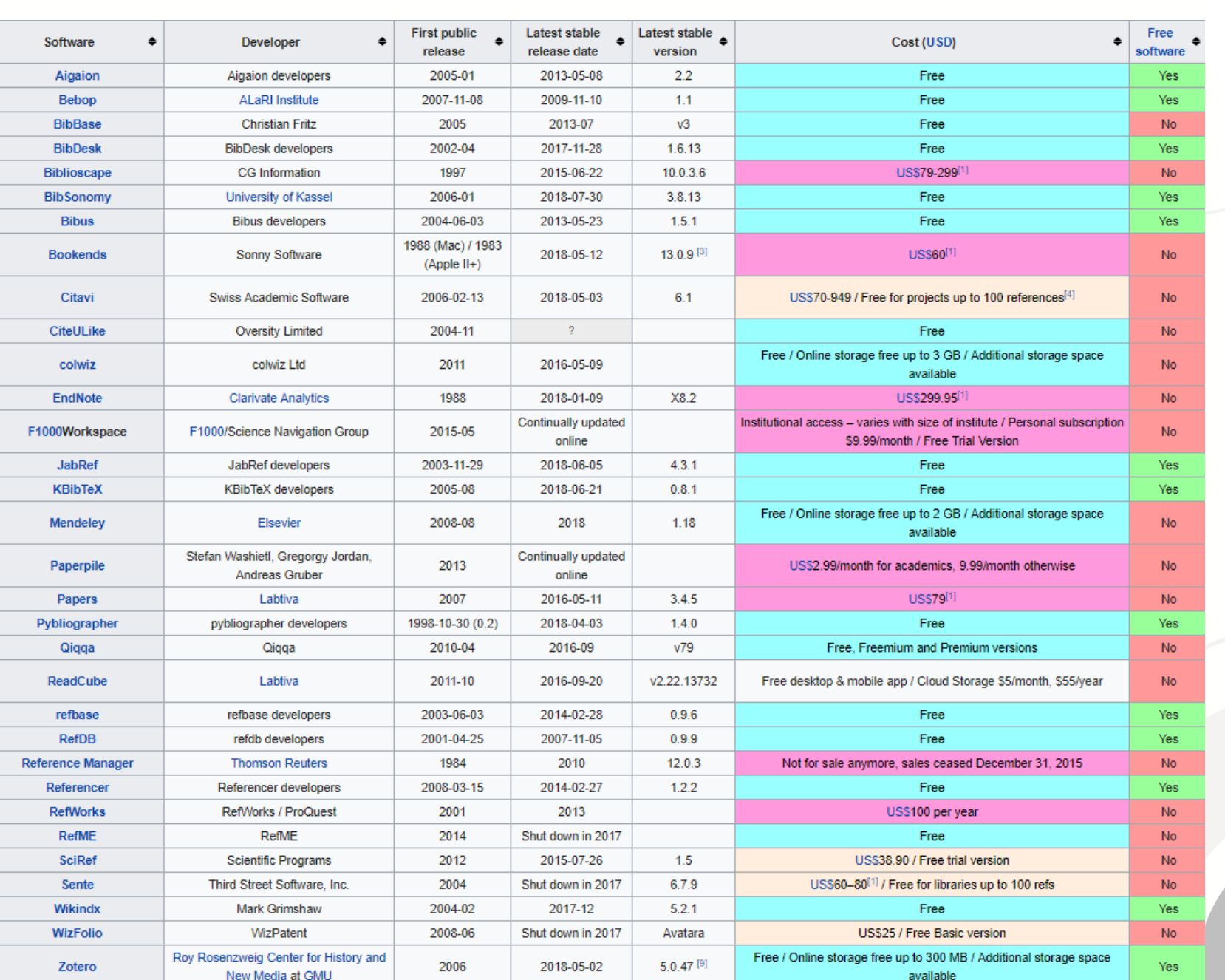

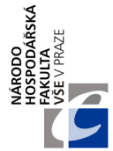

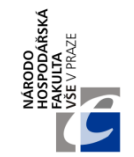

### **CITACE.COM**

- Webový generátor citací
- Správa citací (po registraci)
- Generování citací dle stylu ČSN ISO 690
	- Automatické generování citací např. dle ISBN
	- Export do Wordu
	- Importy dle ISBN a DOI
	- Rozšířená varianta Citace PRO
	- Rady jak citovat (e-knihy, tipy)

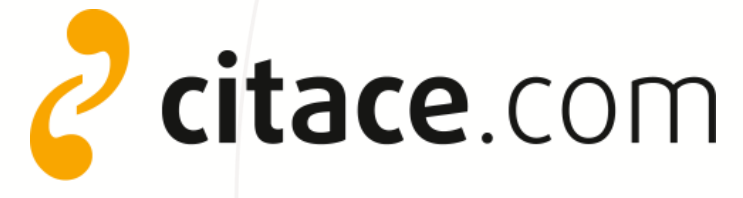

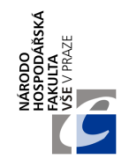

### **CITACE.COM**

#### **Dohledané citace**

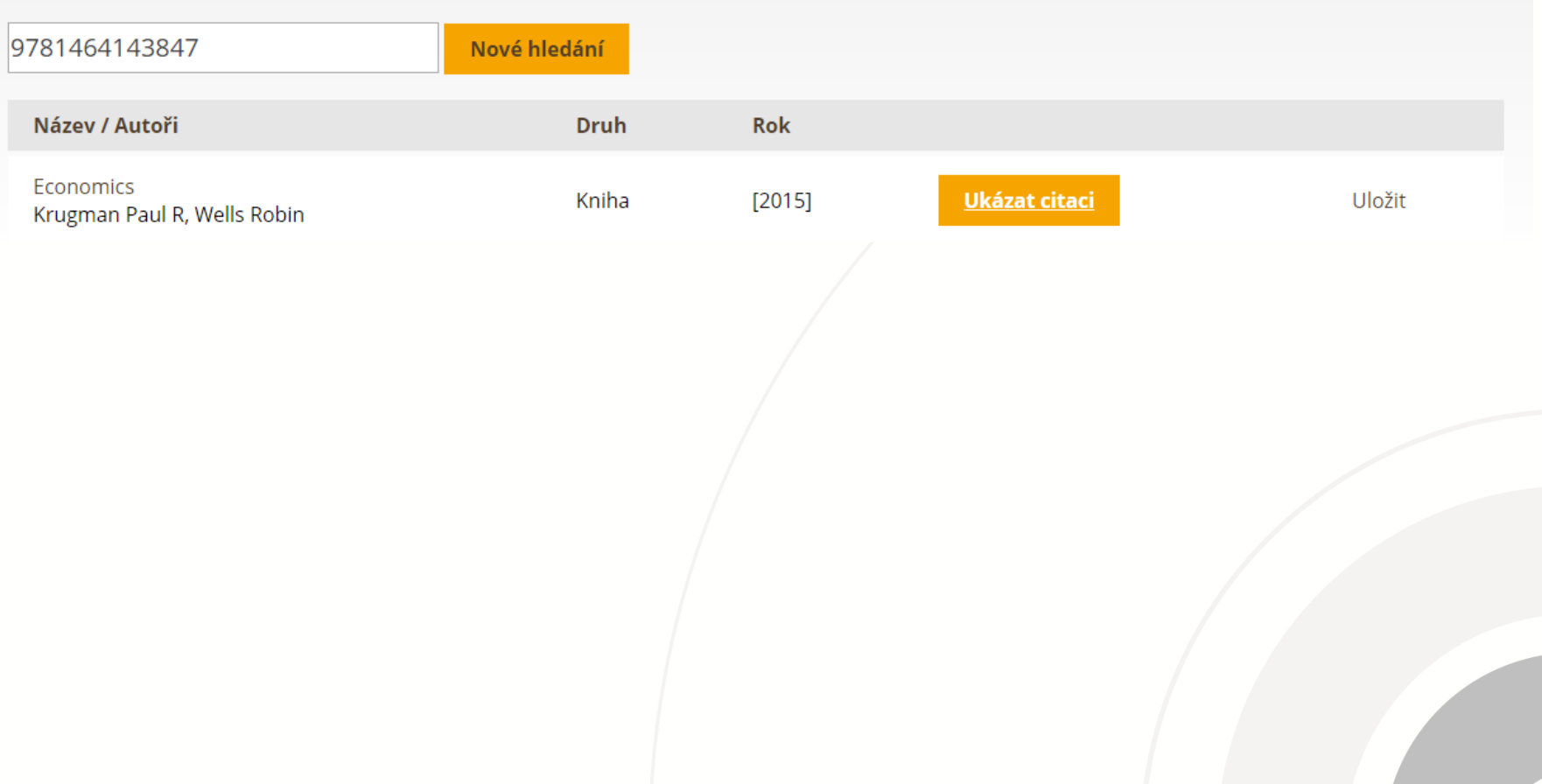

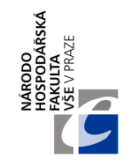

### **CITACE.COM**

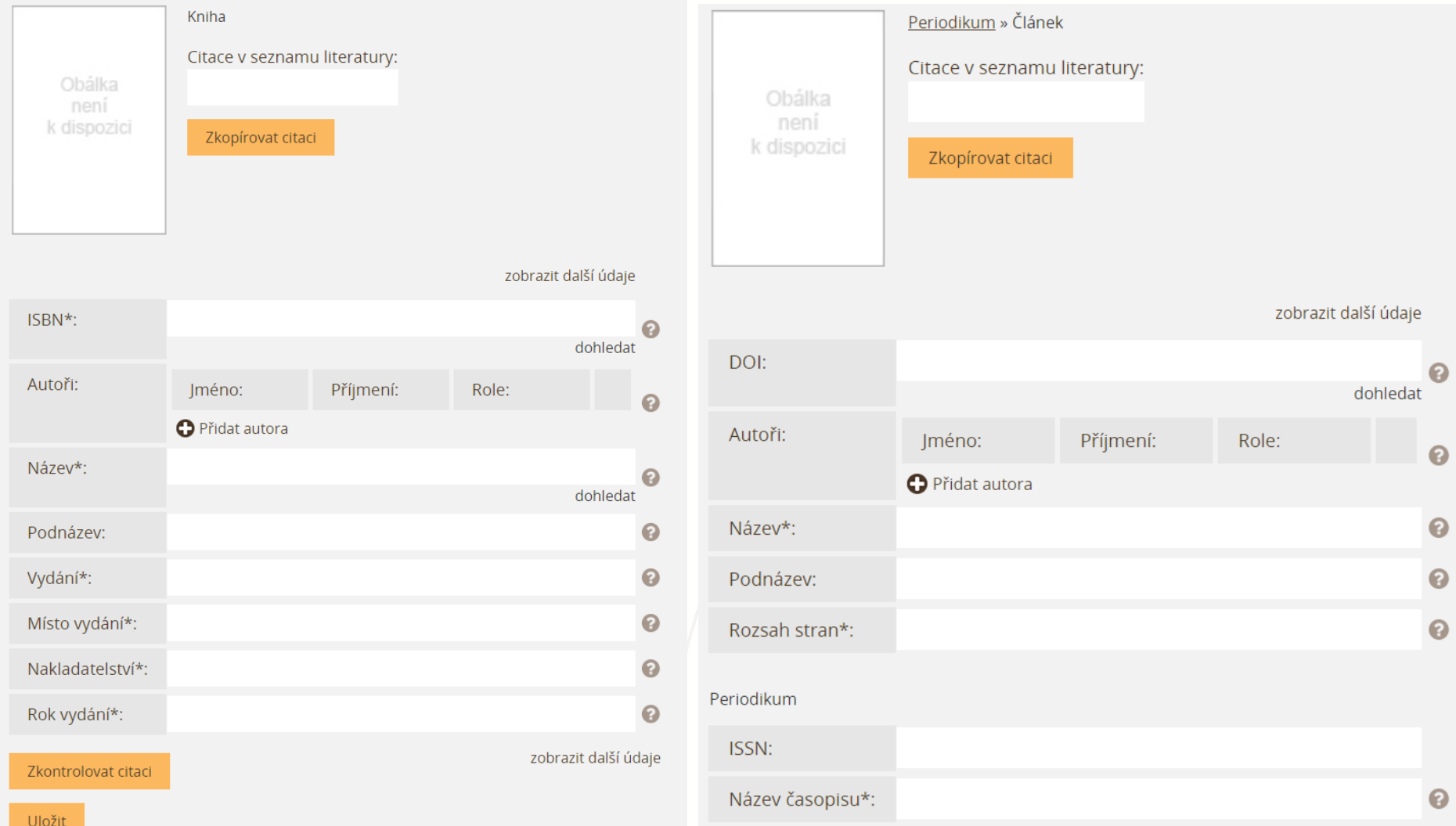

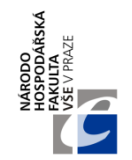

### **ZOTERO**

- <https://www.zotero.org/>
- Vyvinuto akademiky z George Mason University
- Pracuje jako rozšíření webového prohlížeče a textového procesoru (např. MS Word)
	- Bibliografické údaje je schopno získat přímo z webu či otevřeného pdf
- K ukládání a správě dat využívá cloud
	- Sdílení a export citací dostupný odkudkoliv

zotero

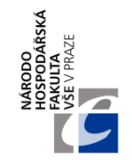

### **ZOTERO**

- Automaticky rozpoznává možné zdroje
- Lze ukládat a spravovat: url odkazy, pdf soubory, obrázky, multimediální soubory, snímky obrazovky atd.
- K vybraným souborům lze přidávat poznámky a přílohy

#### • **Pracuje se 3 sloupci:**

- Levý sloupec obsahuje jednotlivé projekty (Moje knihovna)
- Prostřední sloupec nabízí výsledky hledání či výběru
- Pravý sloupec poskytuje informace o daném díle či souboru

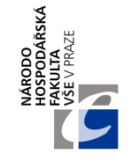

## **ZOTERO – HLAVNÍ ROZHRANÍ**

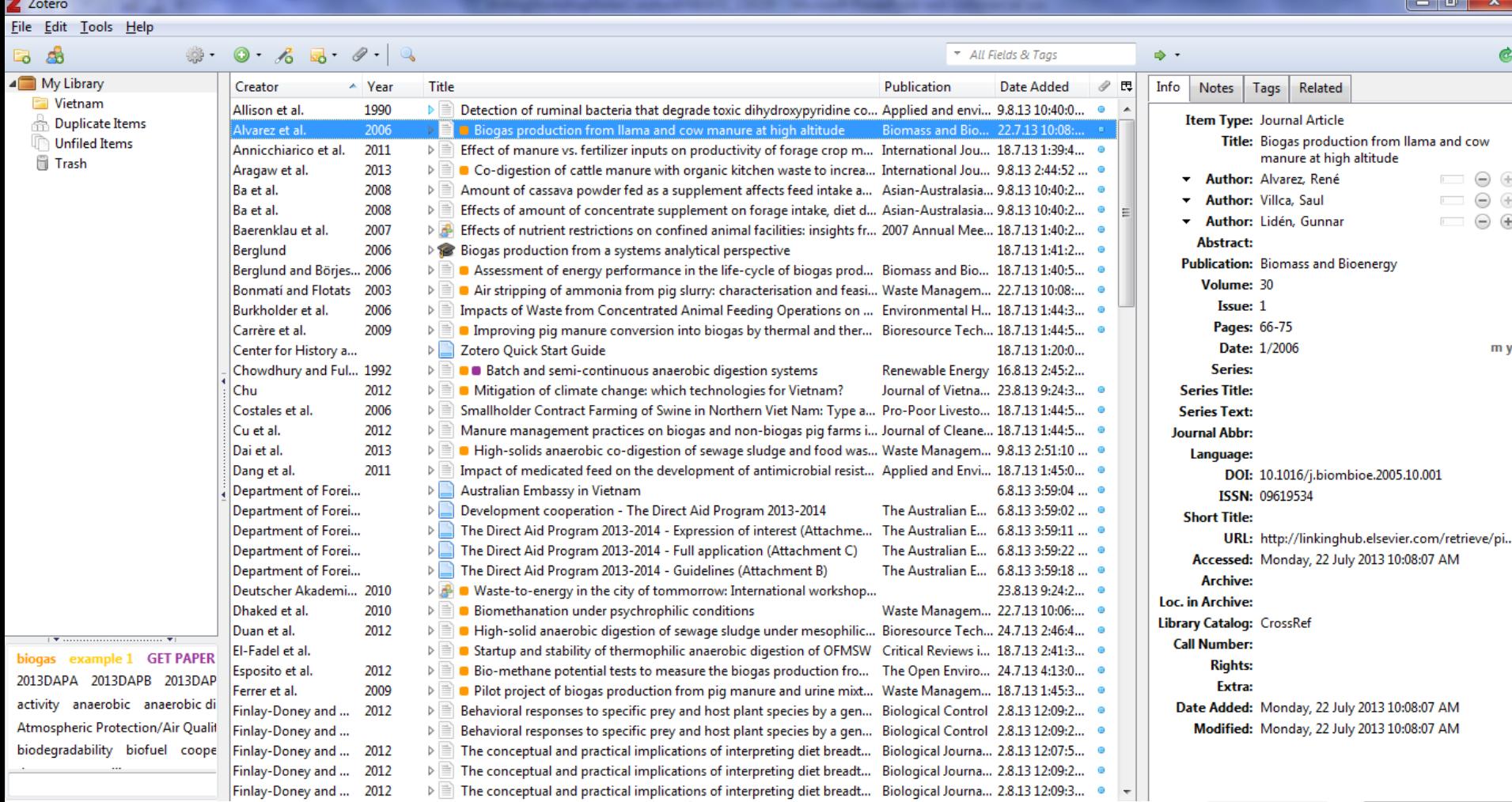

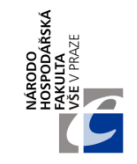

 $\boxtimes$ 

 $\equiv$ 

靣

 $\Box$ 

↓ A Z

### **ZOTERO - AKTIVACE**

Aktivace Zotera v prohlížeči (alternativně přes Ctrl+Shift+Z)

☆ 自

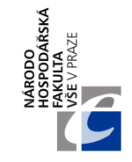

## **ZOTERO – SPRÁVA ZDROJŮ**

 $\triangleright$   $\equiv$  Introduction: Digital literacies: Concepts, policies and practices

 $\triangleright \equiv$  Origins and concepts of digital literacy

☆ 自 ▽ ↓ A Z 日 -

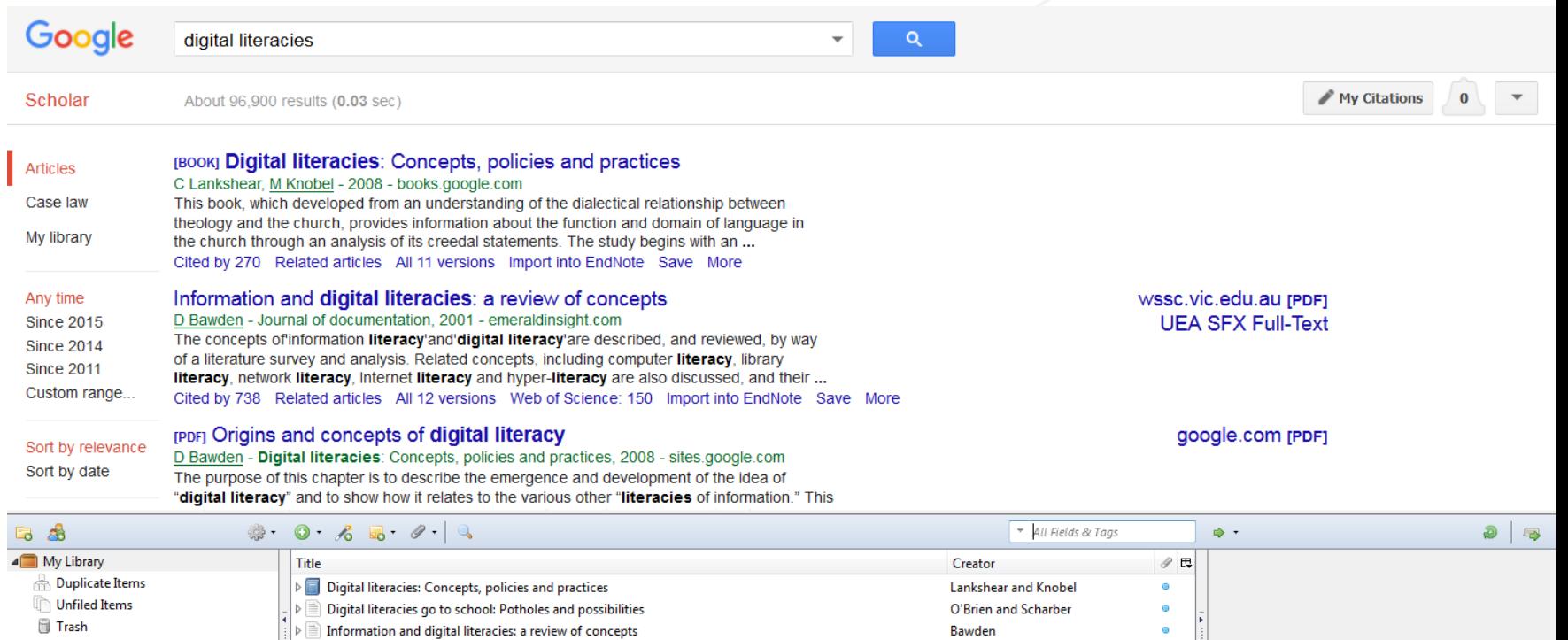

Lankshear and Knobel

Bawden

 $\bullet$ 

 $\bullet$ 

5 items in this view

**S** Group Libraries

# **ZOTERO – UKLÁDÁNÍ PDF SOUBORŮ (1)**

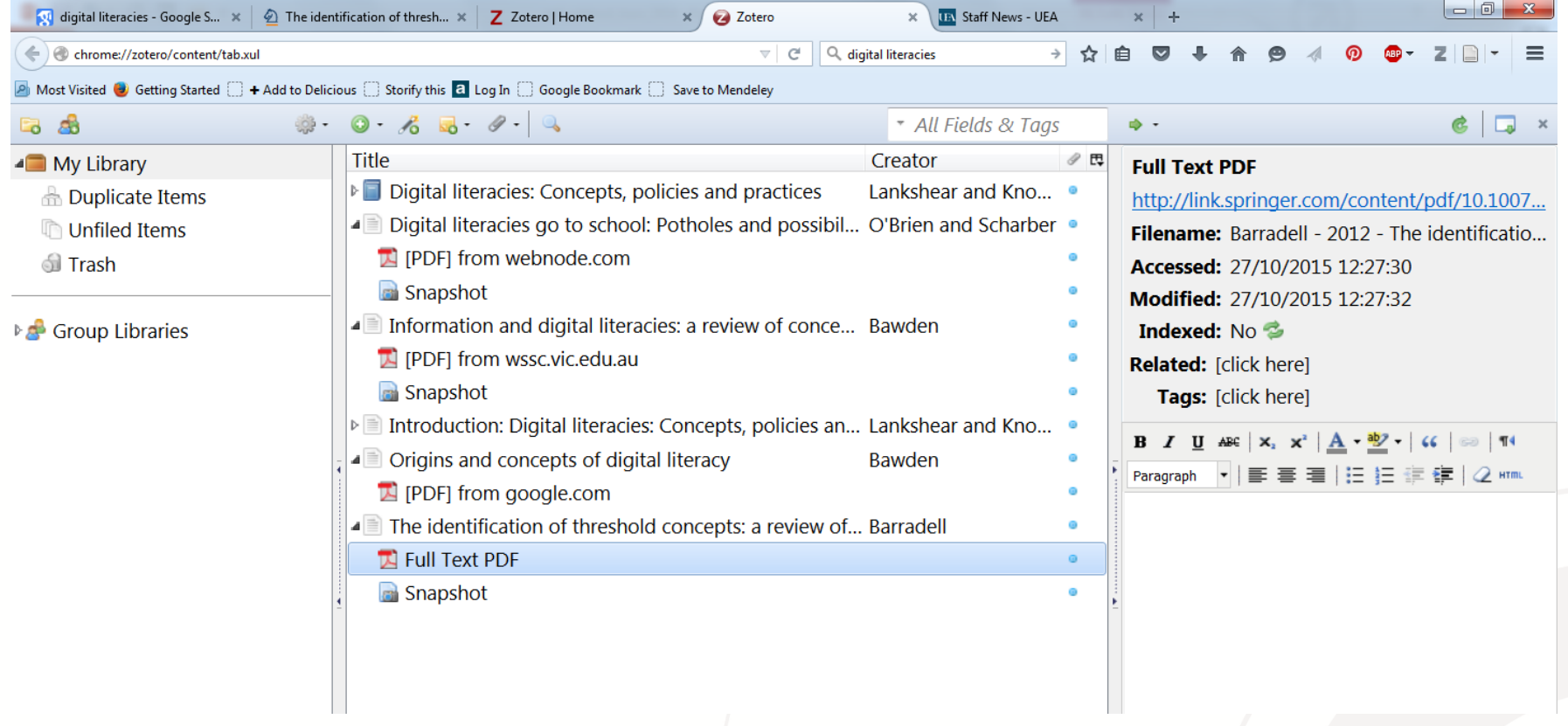

## **ZOTERO – UKLÁDÁNÍ PDF SOUBORŮ (2)**

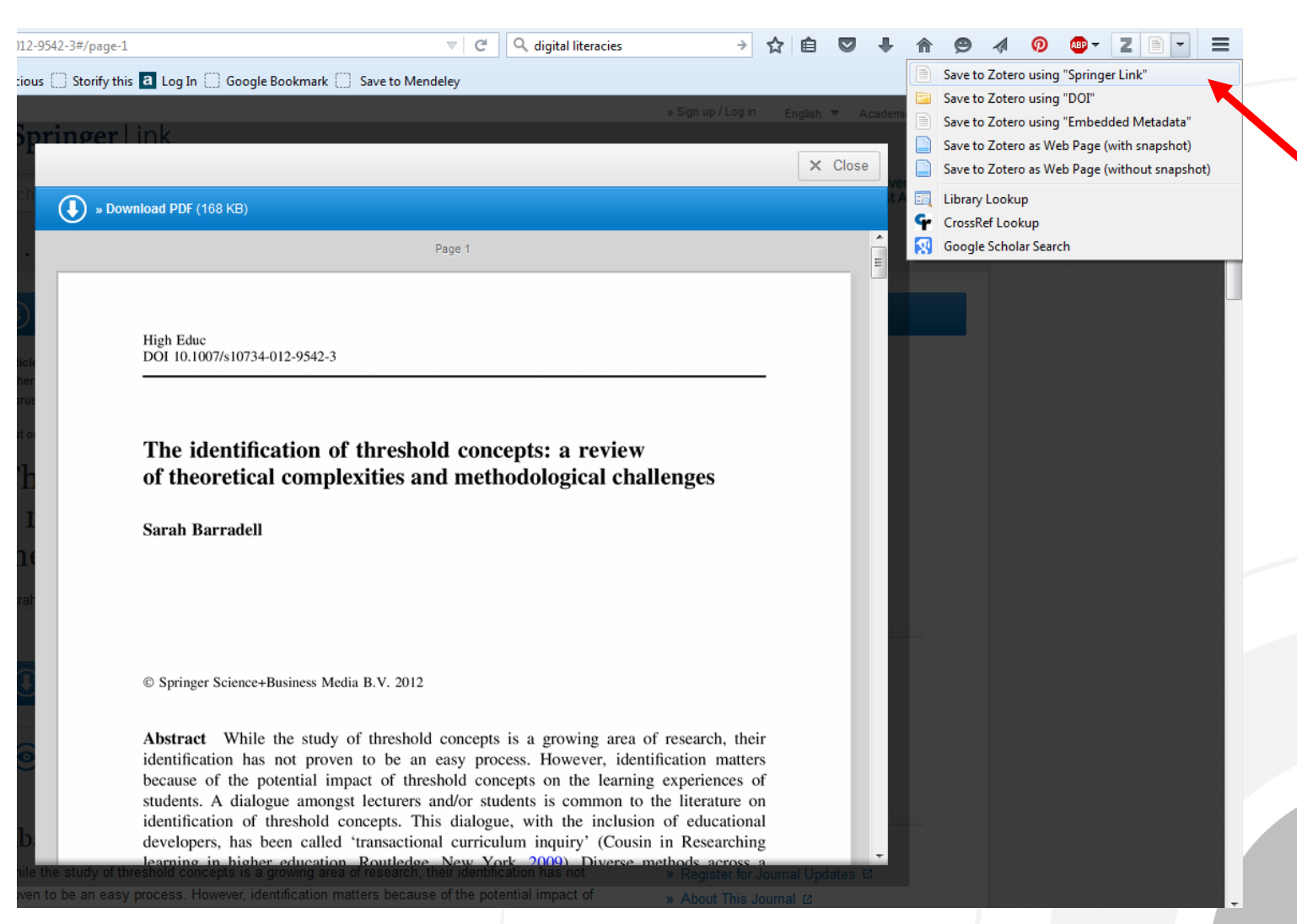

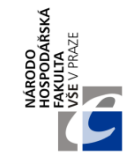

### **ZOTERO – EXTRAKCE INFORMACÍ (CITACE) Z PDF SOUBORU**

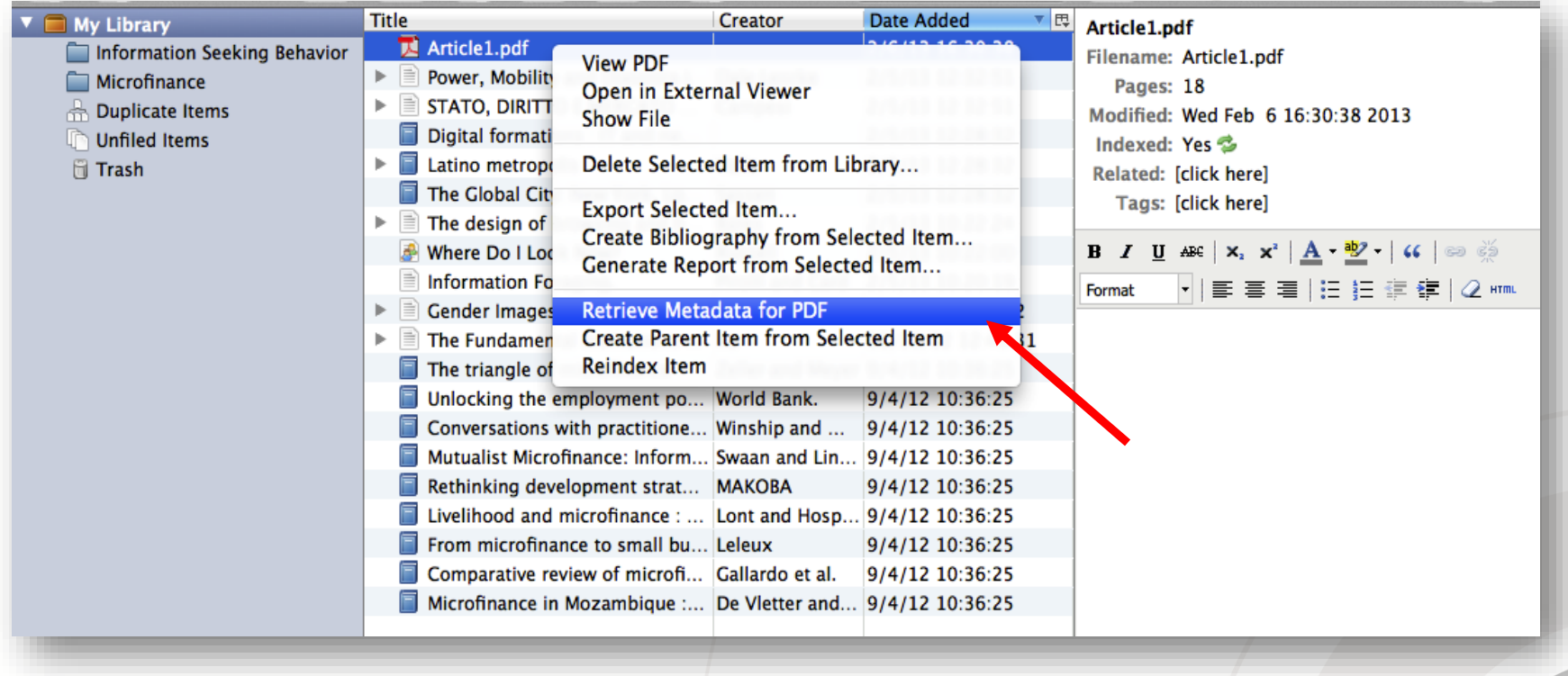

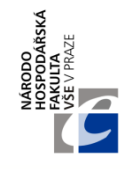

#### **ZOTERO – EXPORT JEDNOTLIVÉ CITACE**

- Výběr z mnoha citačních stylů (možno přidat další)
- Volba typu exportu
	- do schránky, RTF souboru apod.
- Automatická aktualizace citací

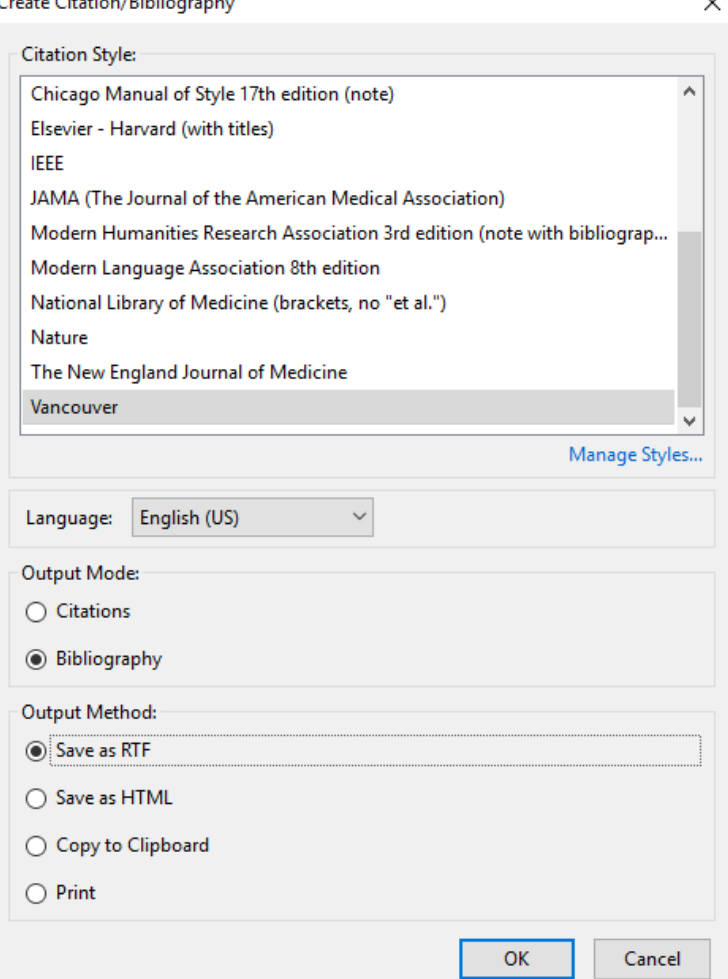

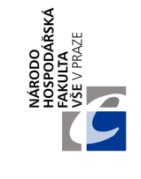

#### **ZOTERO – SESTAVENÍ SEZNAMU LITERATURY**

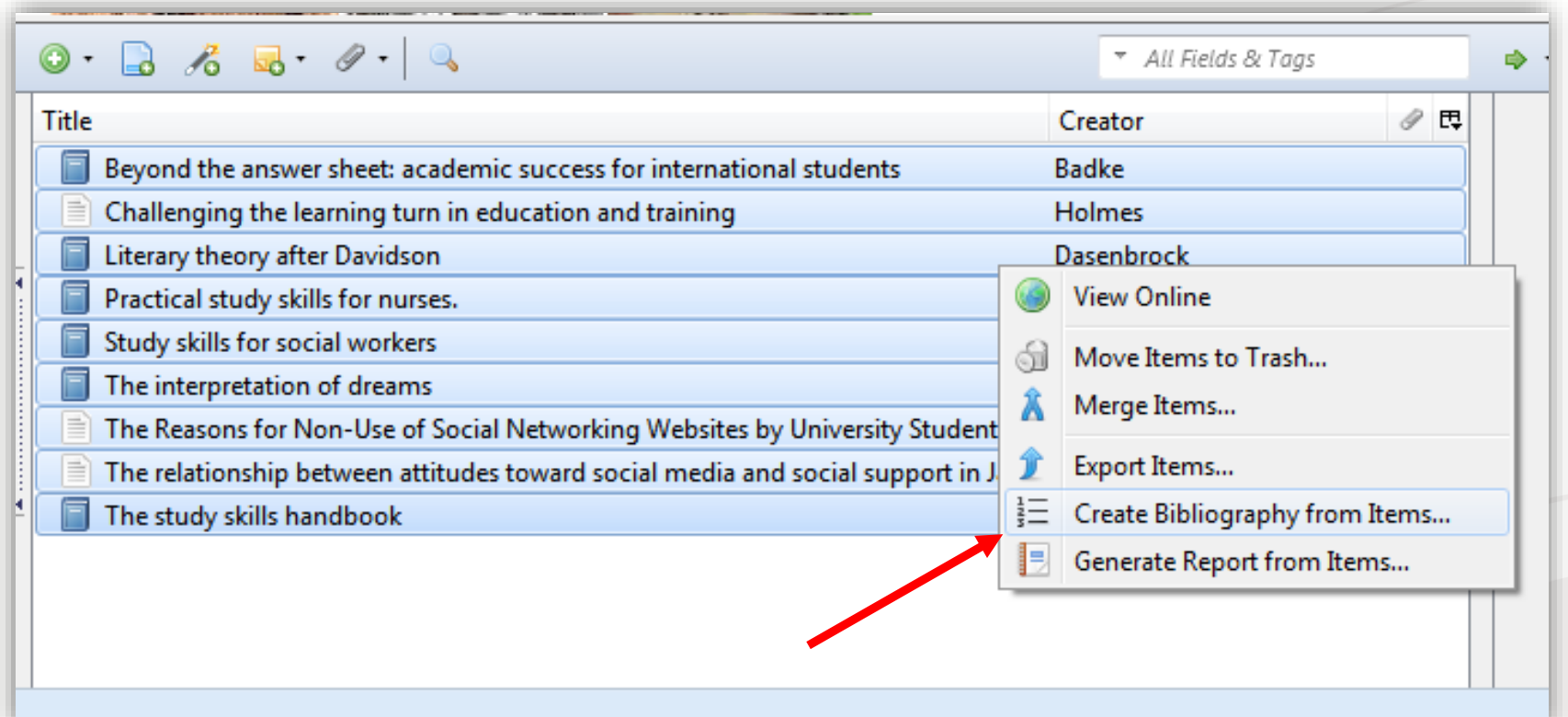

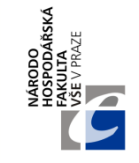

# **ZOTERO – PODROBNÉ NÁVODY**

- **Knihovna VŠE:**
	- <https://knihovna.vse.cz/citace/manazer-zotero/>
	- <https://knihovna.vse.cz/wp-content/uploads/page/66/zotero.pdf>

#### • **Přírodovědecká fakulta Univerzity Karlovy v Praze:**

- [https://web.natur.cuni.cz/student/zotero-dalsi-nastroj-pro](https://web.natur.cuni.cz/student/zotero-dalsi-nastroj-pro-spravu-citaci)spravu-citaci
- **University of Chicago:**
	- <http://guides.lib.uchicago.edu/Zotero>
- **Oficiální návod od tvůrců:**
	- [https://www.zotero.org/support/cs/quick\\_start\\_guide](https://www.zotero.org/support/cs/quick_start_guide)
	- [https://www.zotero.org/static/download/zotero\\_user\\_guide.pdf](https://www.zotero.org/static/download/zotero_user_guide.pdf)

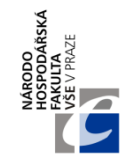

### **MENDELEY**

- <https://www.mendeley.com/>
- Podobné funkce jako Zotero, avšak více využívá webové rozhraní
	- Poskytuje vlastní sociální-akademickou platformu (profily, kolekce, návrhy na relevantní články atd.)
- Dostupný jako program na PC, ale funguje i přes webový prohlížeč

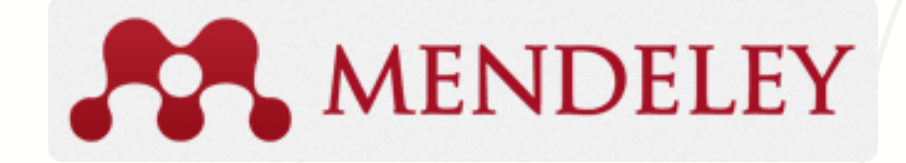

# **MENDELEY – PŘÍSTUP PŘES WEB**

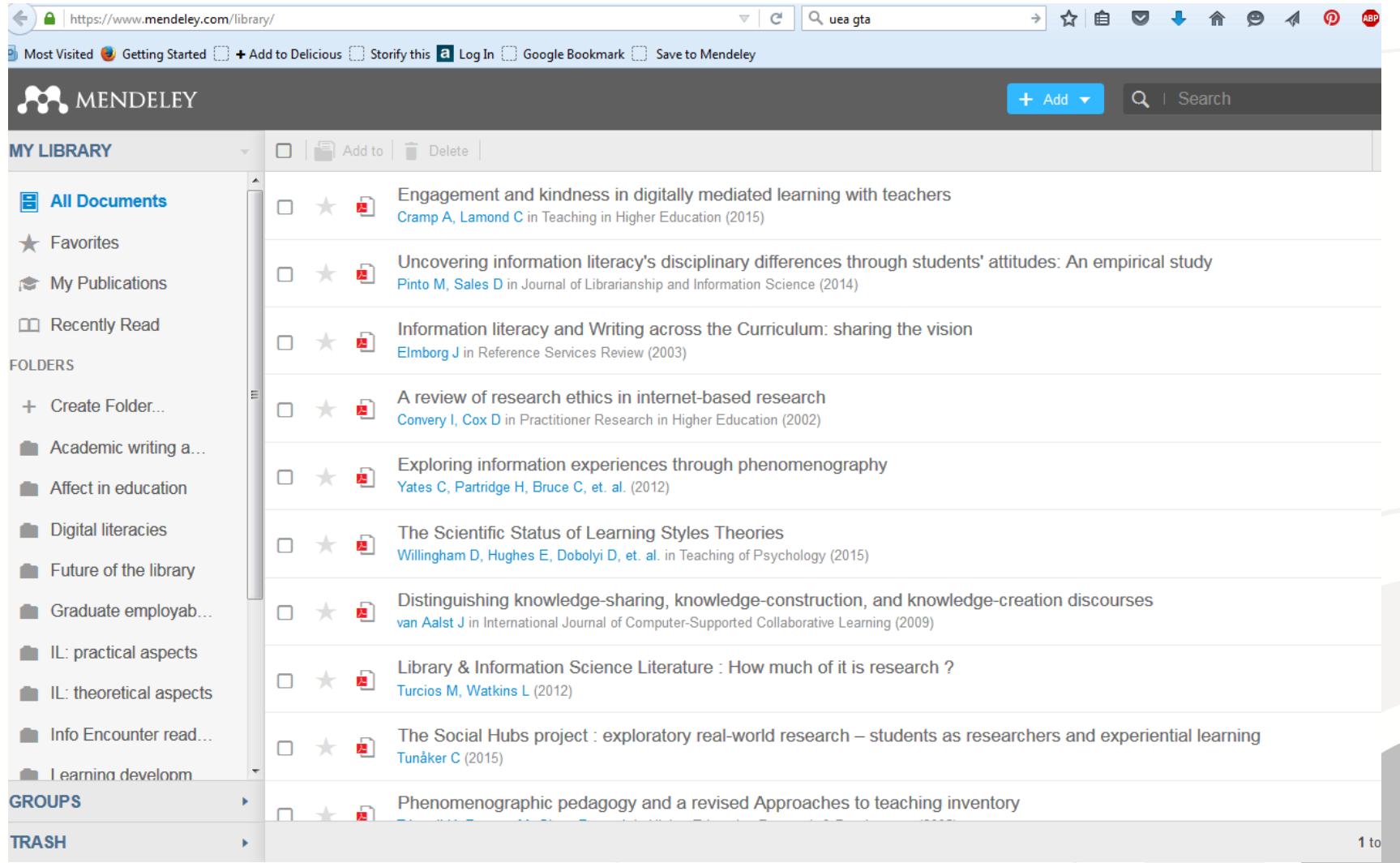

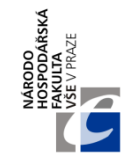

### **MENDELEY – PC PROGRAM**

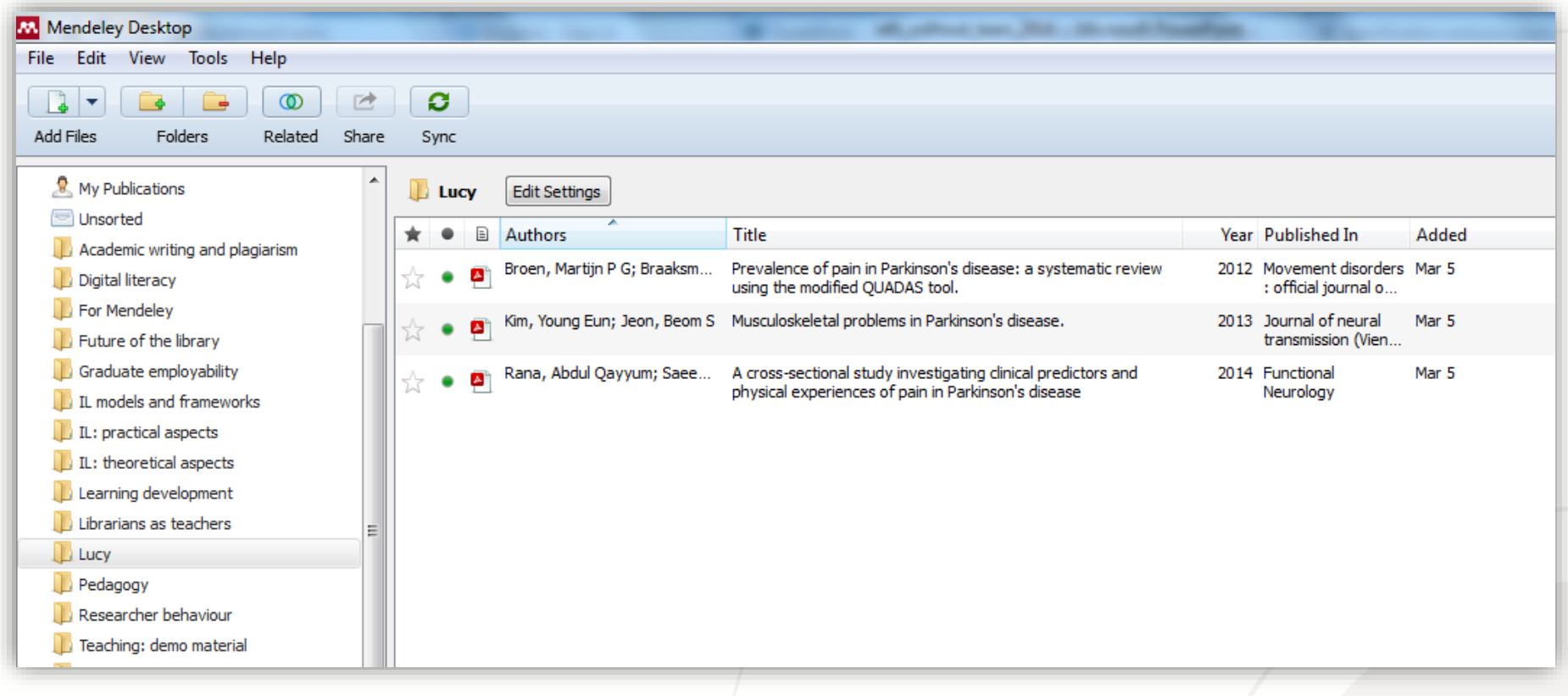

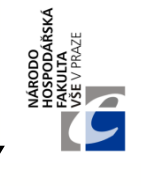

### **MENDELEY – NEWSFEED, NOVINKY**

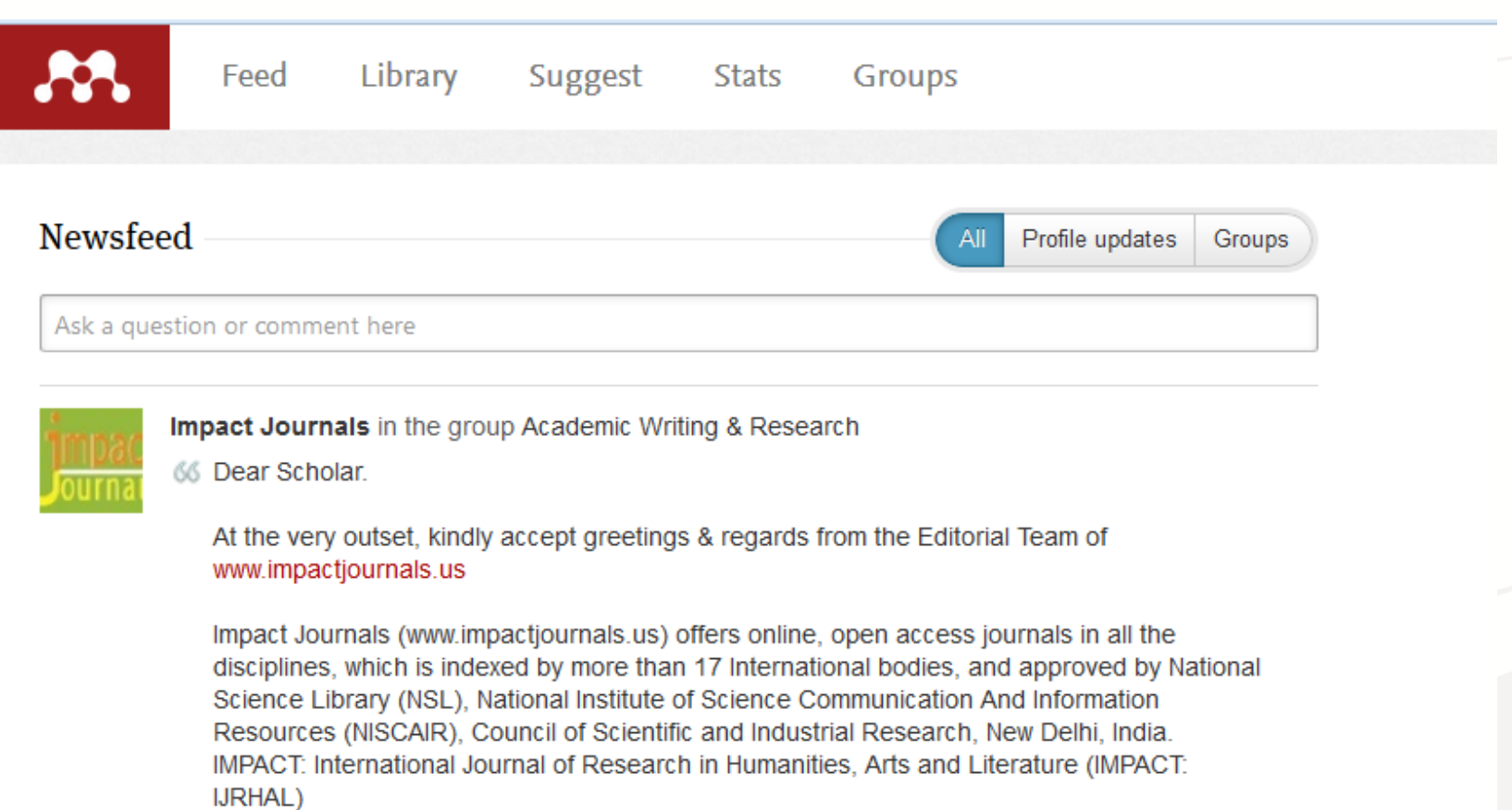

ISSN ONLINE: 2321-8878 (Monthly);

IMPACT: International Journal of Research in Engineering & Technology (IMPACT: IJRET) ISSN ONLINE: 2321-8843 (Monthly);

IMPACT: International Journal of Research in Business Management (IMPACT: IJRBM) ISSN ONLINE: 2321-886X(Monthly);

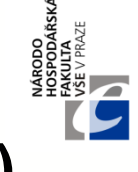

#### **MENDELEY – NÁVRHY NA RELEVANTNÍ ZDROJE (1)**

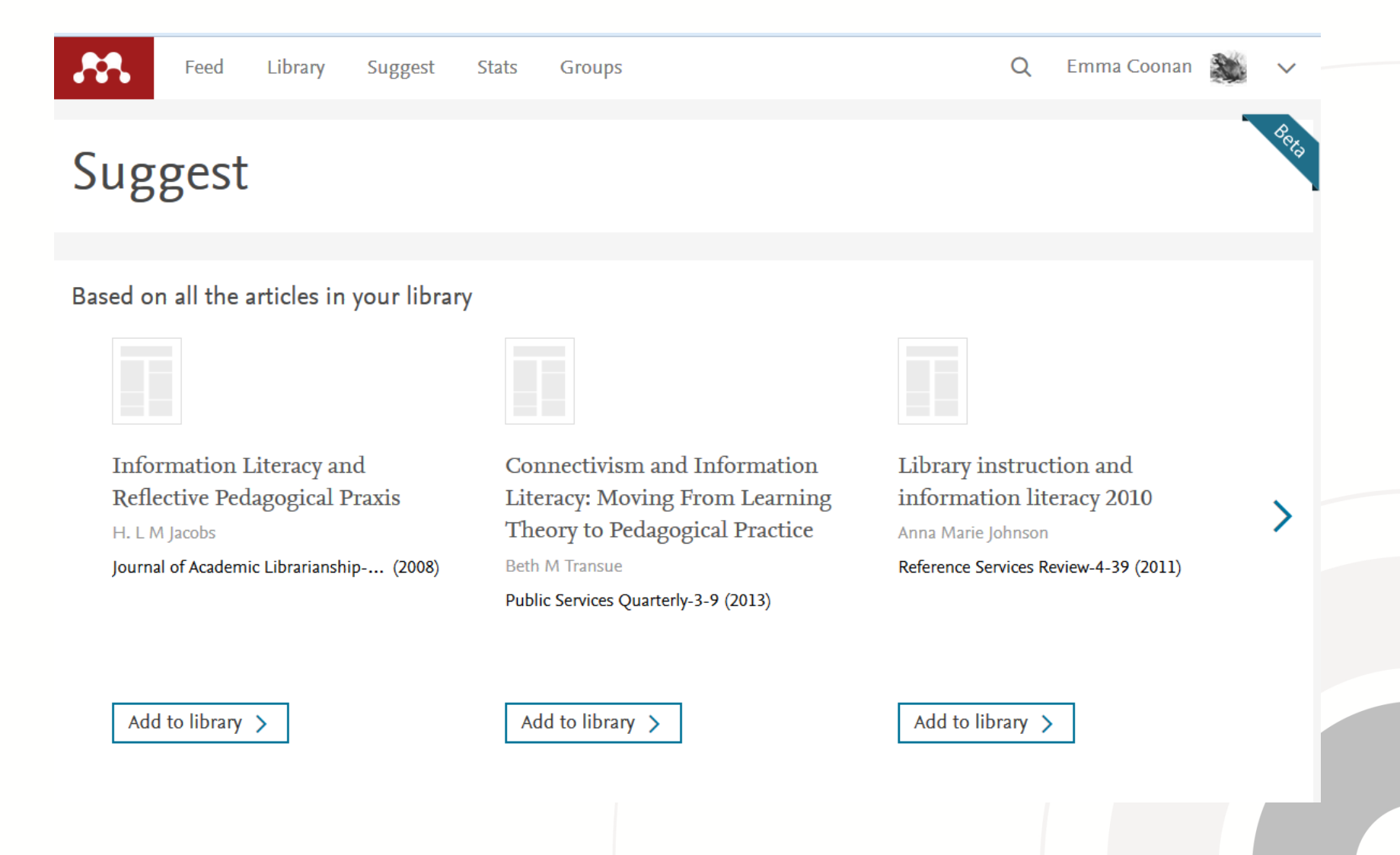

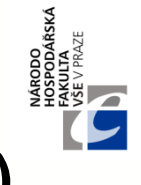

#### **MENDELEY – NÁVRHY NA RELEVANTNÍ ZDROJE (2)**

#### View popular articles for Education

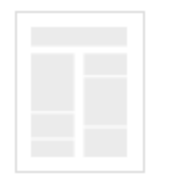

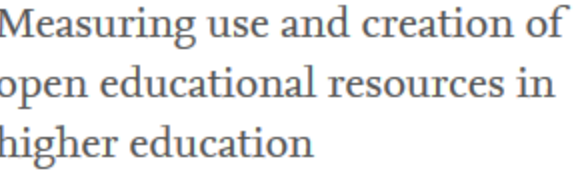

Ross McKerlich, Cindy Ives, Rory McGreal

International Review of Research i... (2013)

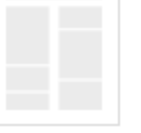

#### A Brief History of Neoliberalism

S. Babb

Contemporary Sociology: A Journa... (2006)

Add to library >

Add to library  $\left.\right\rangle$ 

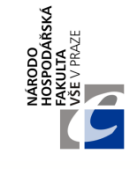

### **MENDELEY – ULOŽENÍ ČLÁNKU Z WEBU**

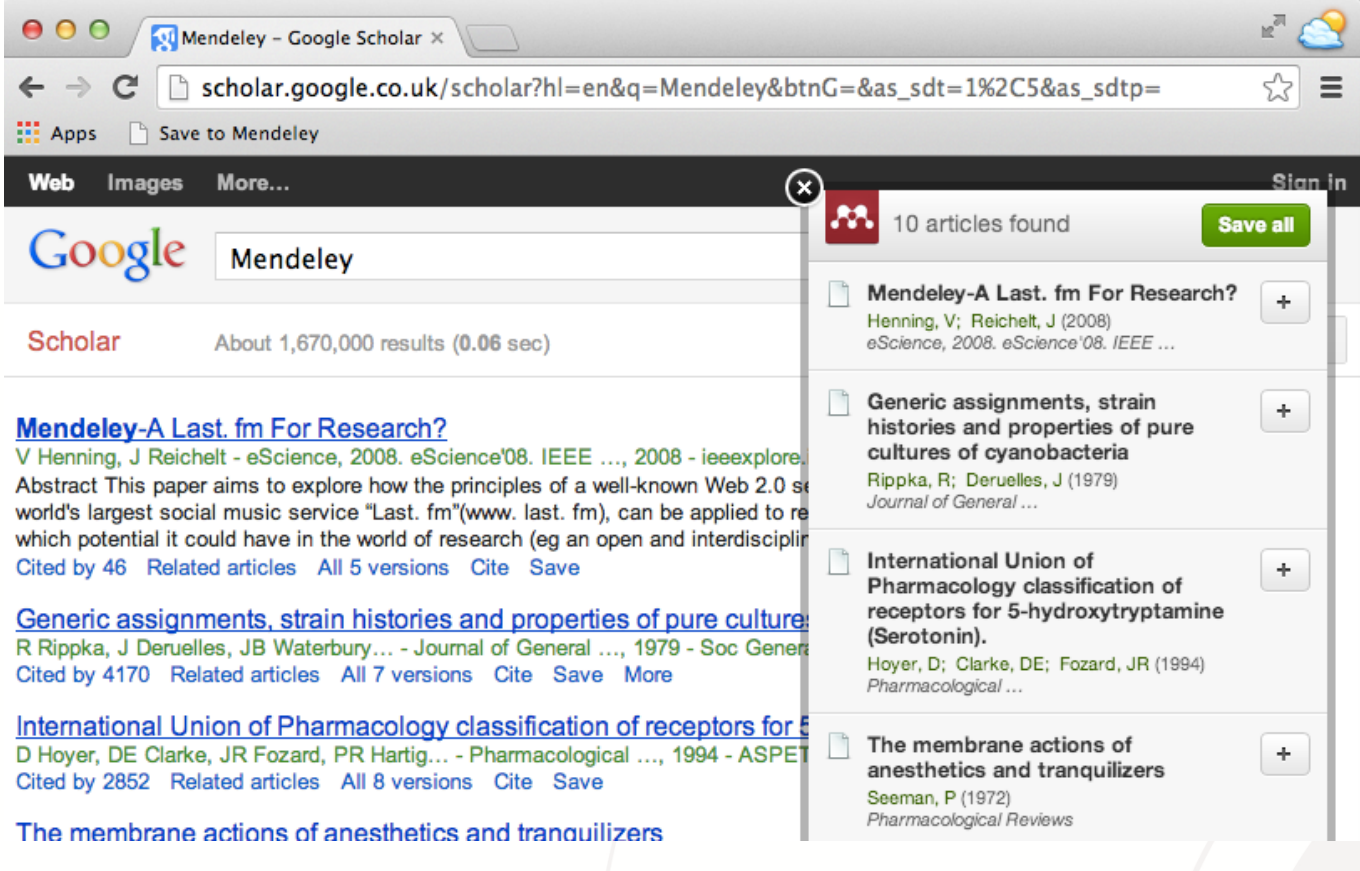

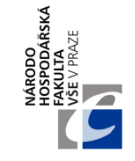

#### **MENDELEY – INTEGROVANÝ PDF PROHLÍŽEČ**

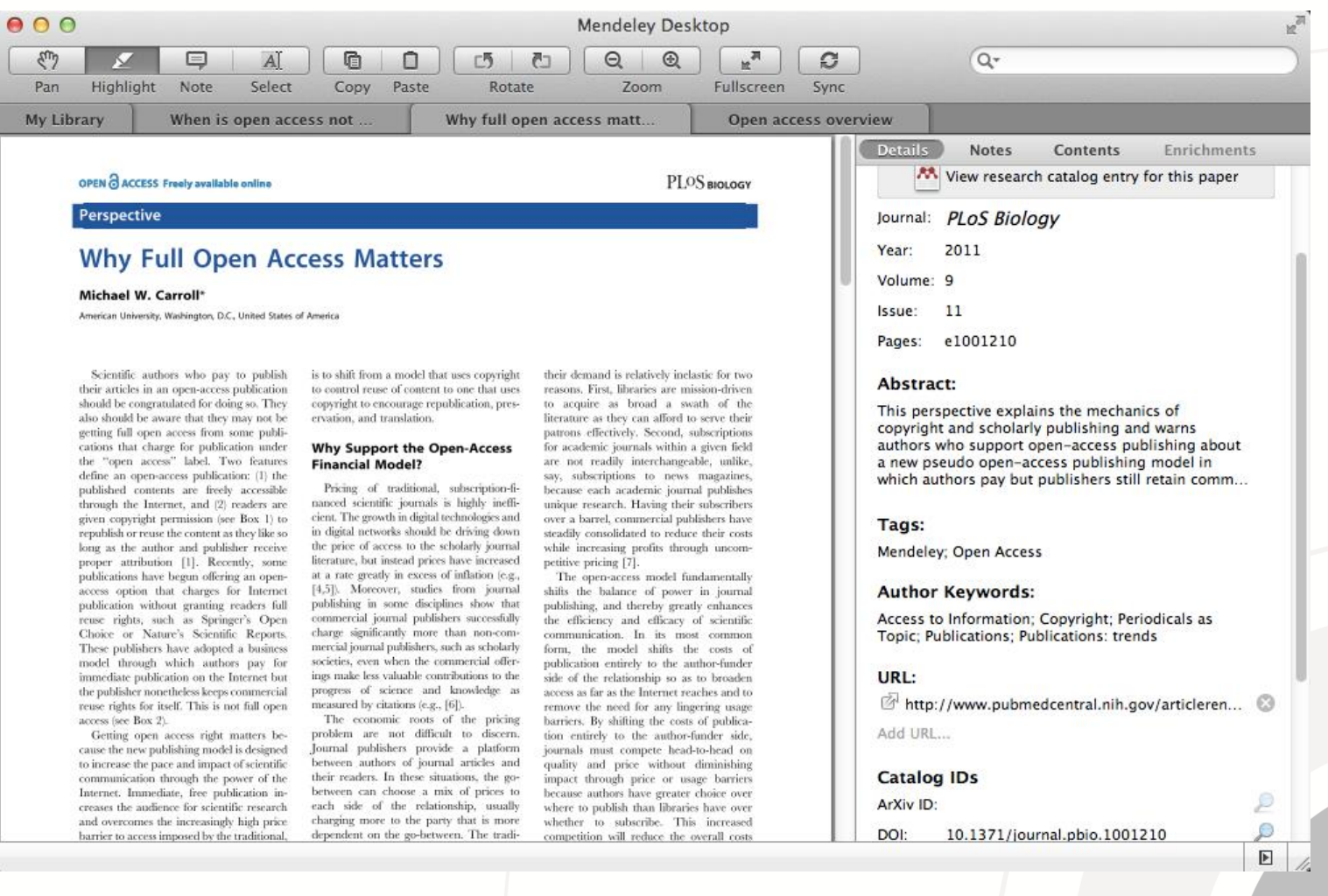

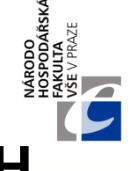

#### **MENDELEY – HLEDÁNÍ V ULOŽENÝCH DOKUMENTECH**

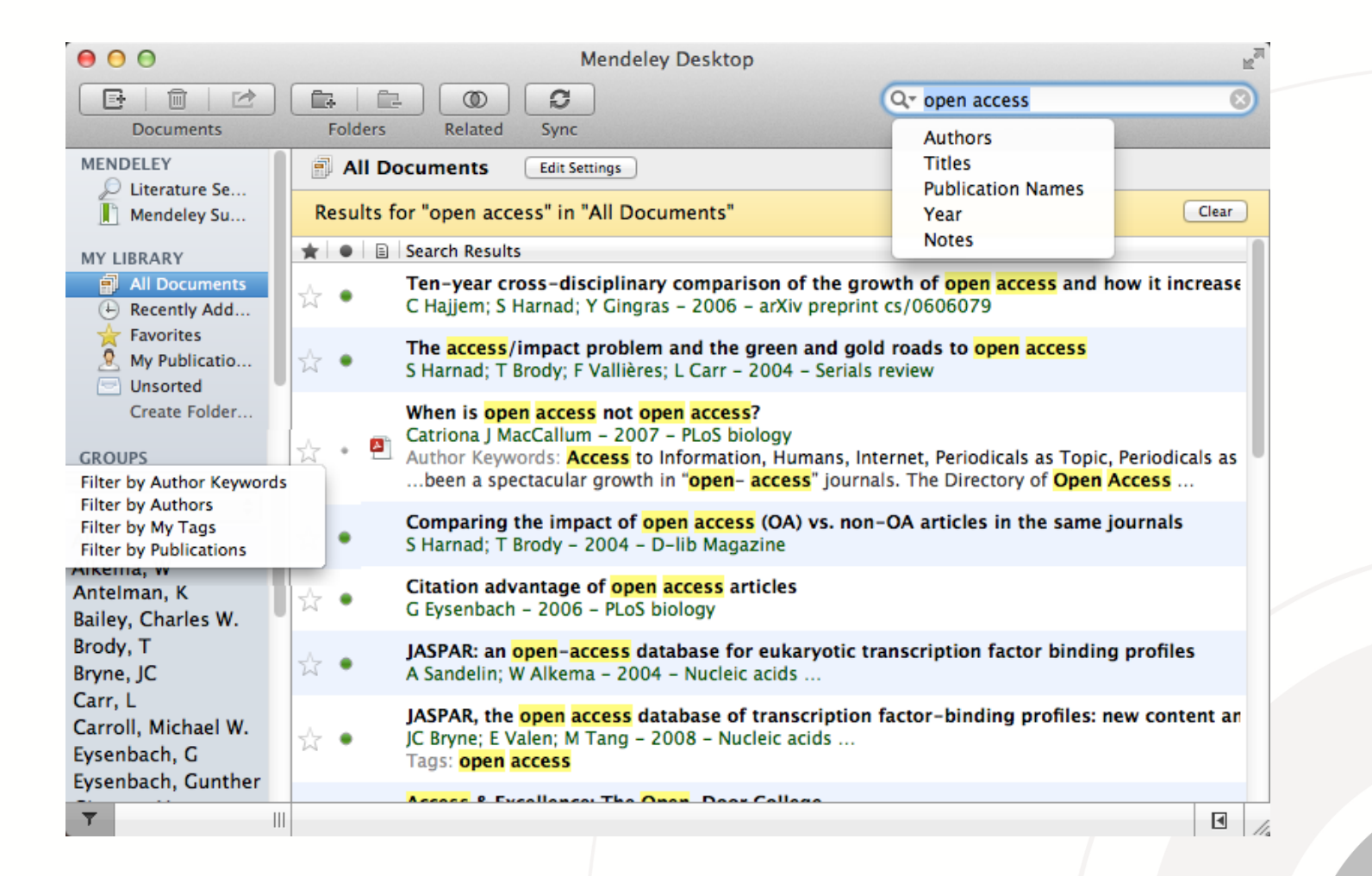

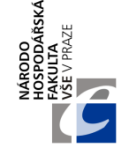

#### **MENDELEY – HLEDÁNÍ LITERATURY (TZN. MIMO ULOŽENÉ DOKUMENTY) (1 – PROGRAM)**

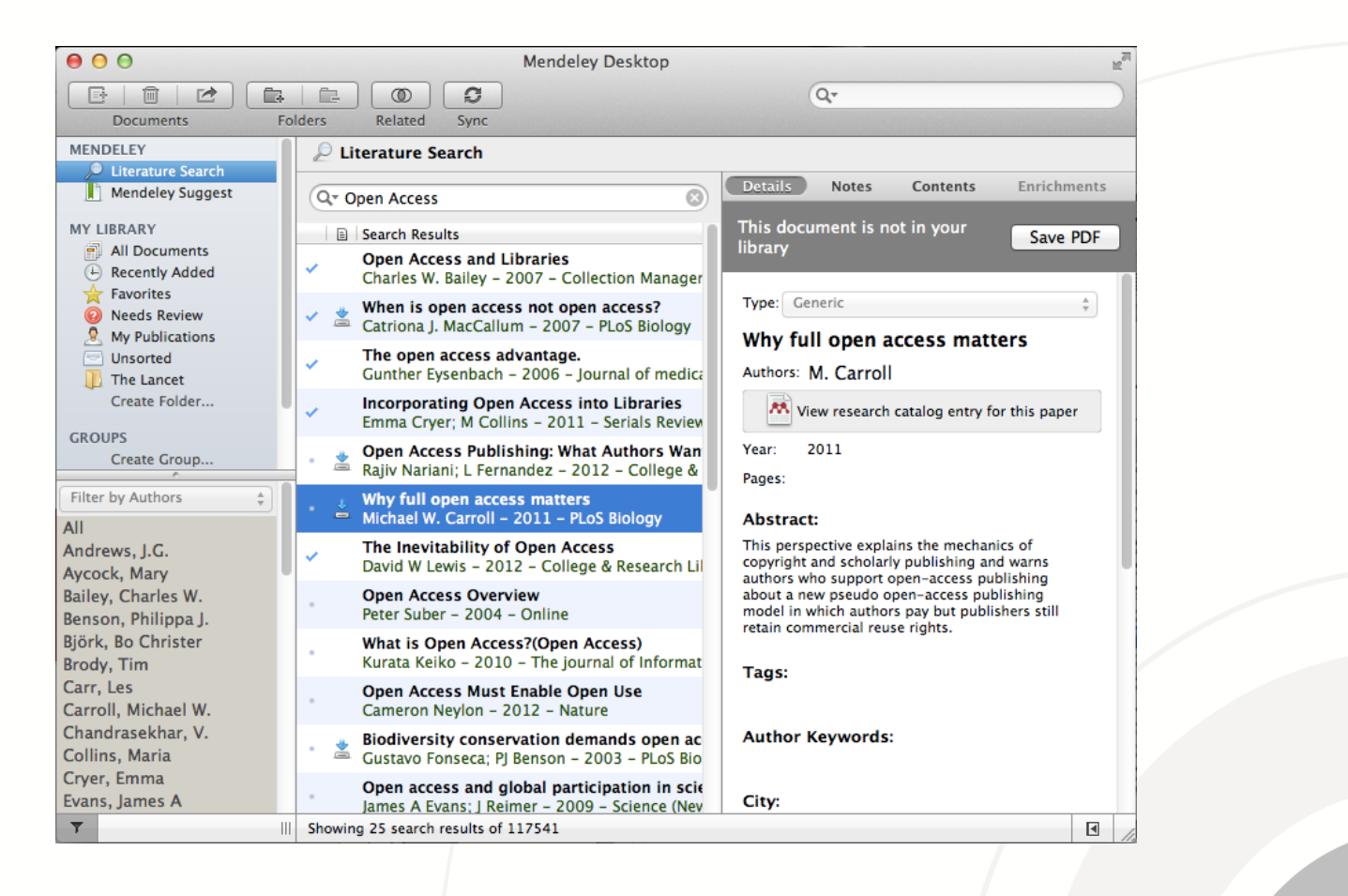

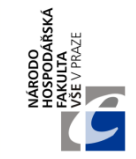

#### **MENDELEY – HLEDÁNÍ LITERATURY (TZN. MIMO ULOŽENÉ DOKUMENTY) (2 – WEB)**

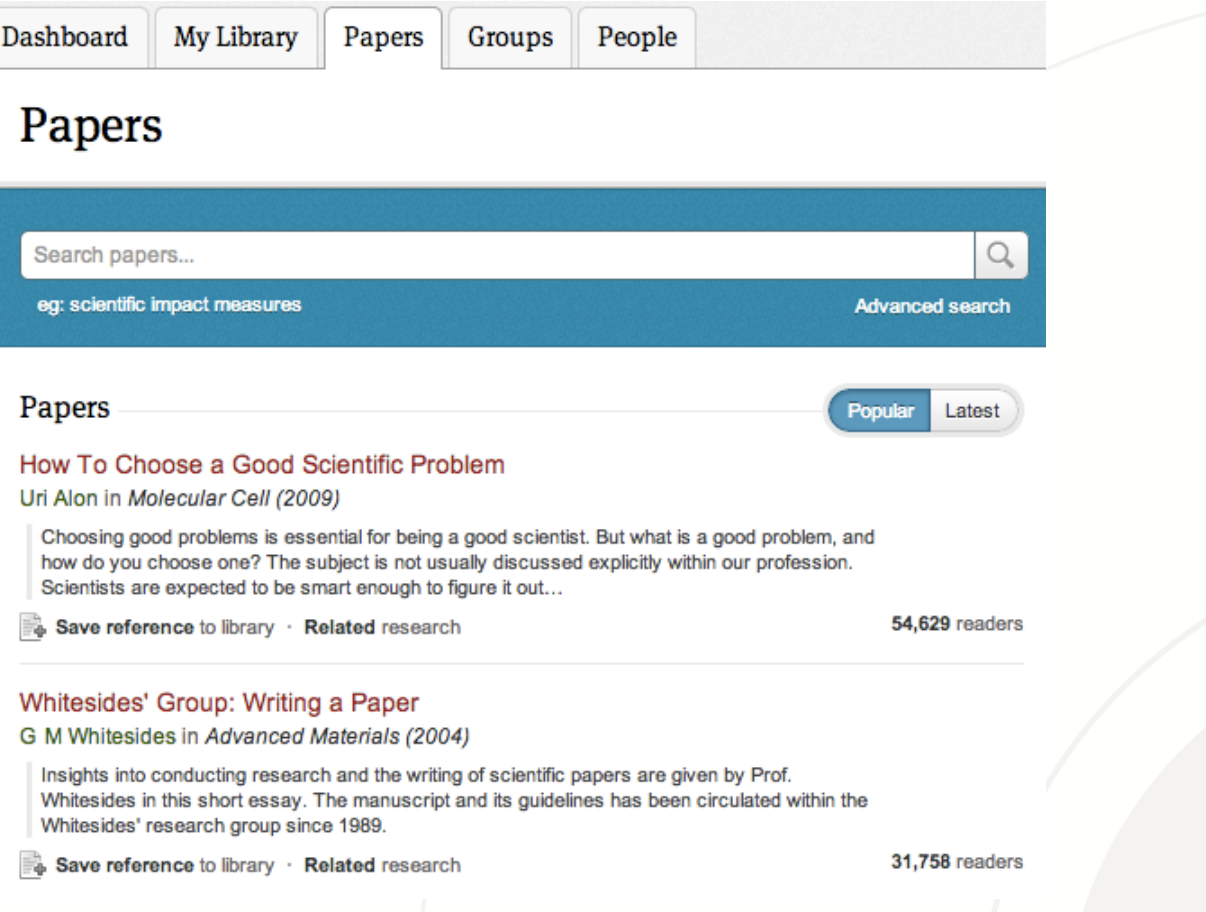

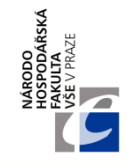

### **MENDELEY – VYGENEROVÁNÍ CITACÍ**

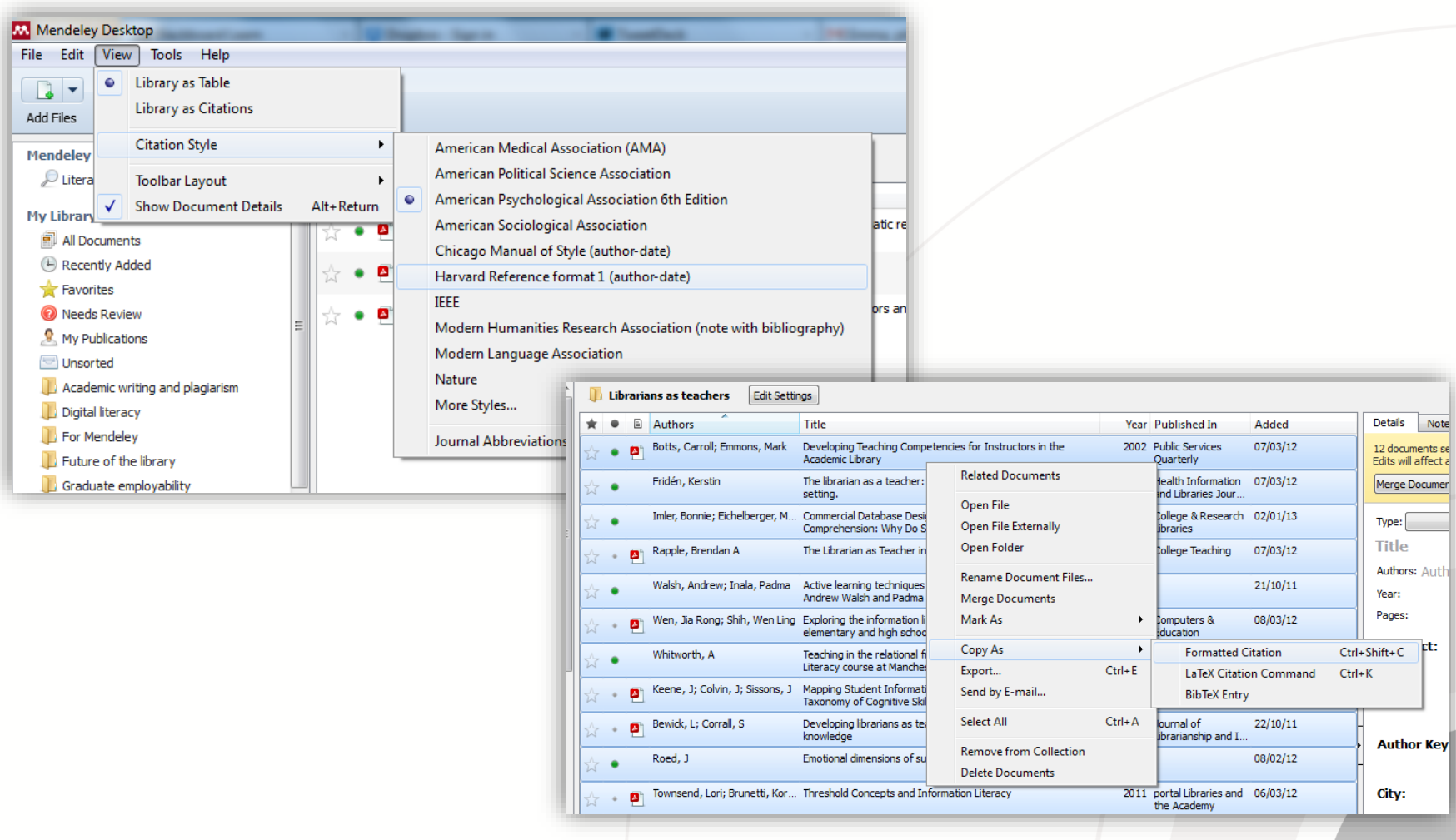

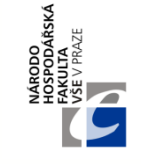

### **MENDELEY – SPRÁVA CITAČNÍCH STYLŮ**

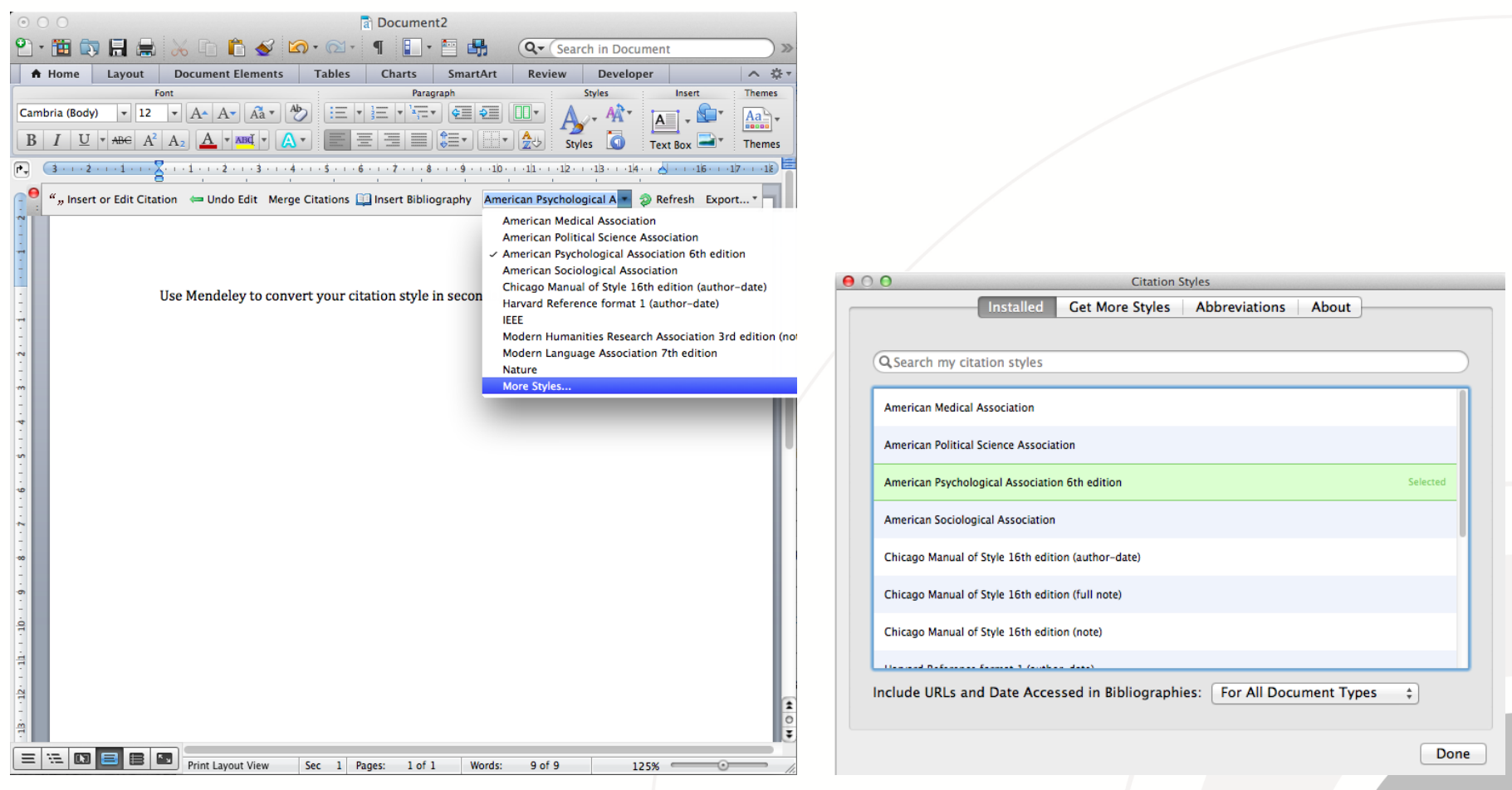

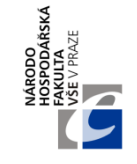

#### **MENDELEY – STATISTIKY U ČLÁNKŮ (DALŠÍ VODÍTKO RELEVANCE)**

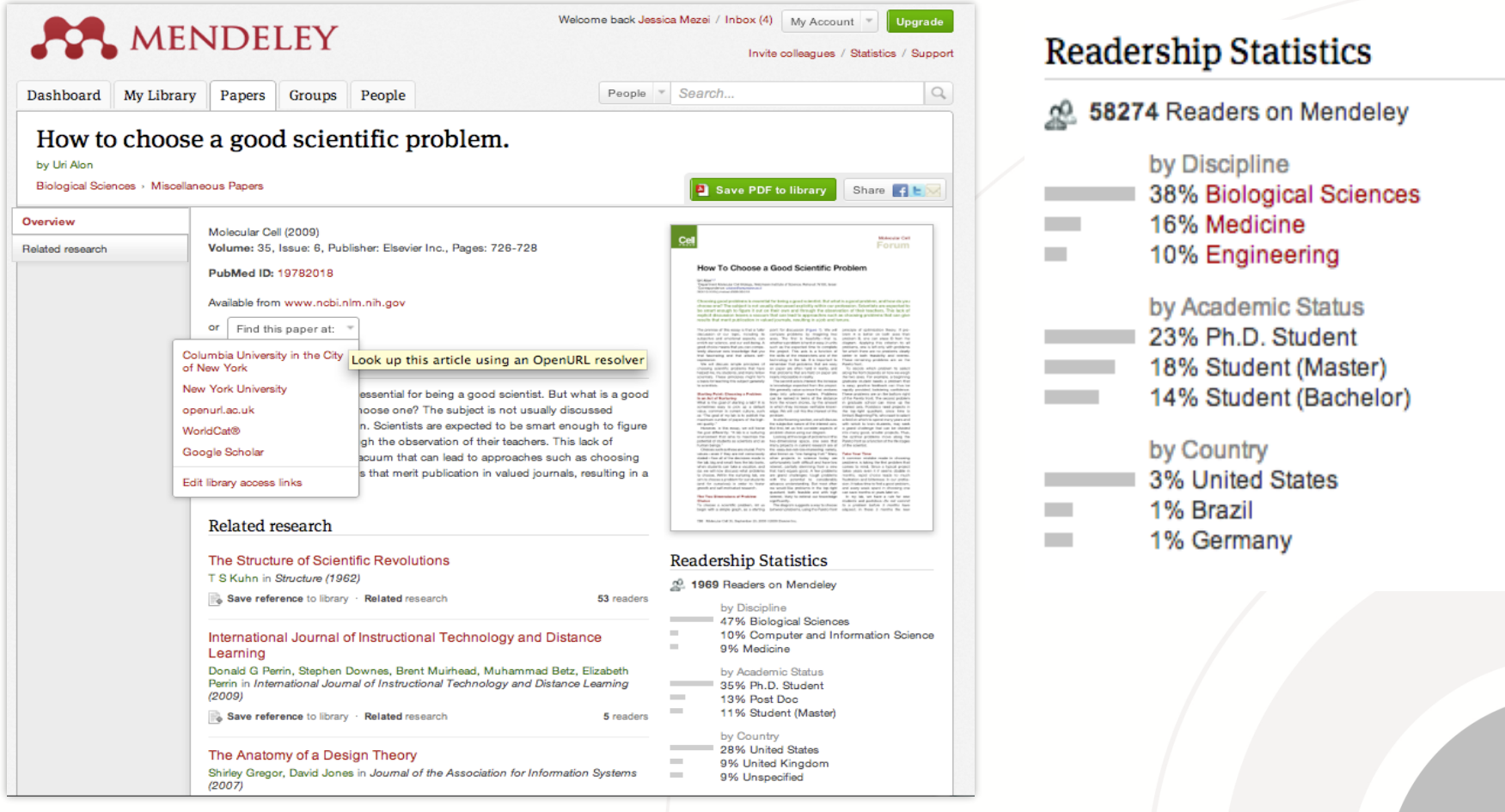

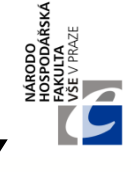

## **MENDELEY – PODROBNÉ NÁVODY**

- **University College London:**
	- <https://www.ucl.ac.uk/library/docs/guides/mendeley>
- **Oficiální návod od tvůrců:**
	- <https://www.mendeley.com/guides>
	- https://desktop[download.mendeley.com/download/Getting\\_Started\\_Guide.pdf](https://desktop-download.mendeley.com/download/Getting_Started_Guide.pdf)

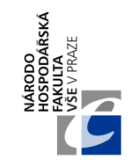

# **POUŽITÉ ZDROJE**

- **Wikipedia**
	- [https://en.wikipedia.org/w/index.php?title=Compari](https://en.wikipedia.org/w/index.php?title=Comparison_of_reference_management_software) son\_of\_reference\_management\_software
- **Citace.com**
	- www.citace.com
- **Zotero**
	- www.zotero.org
- **Mendeley**
	- www.mendeley.com

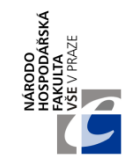

# **Děkujeme za pozornost**

### **S dalšími dotazy se prosím obracejte přímo na své vedoucí**

Dotazy ohledně této prezentace prosím směřujte na: milan.bednar@vse.cz

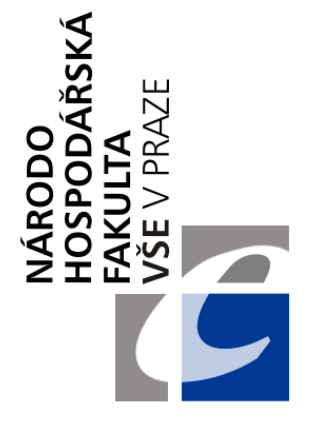

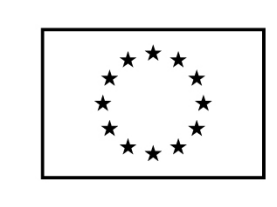

EVROPSKÁ UNIE Evropské strukturální a investiční fondy Operační program Výzkum, vývoj a vzdělávání

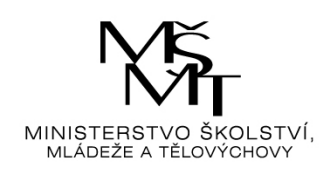

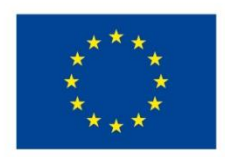

EVROPSKÁ UNIE Evropské strukturální a investiční fondy Operační program Výzkum, vývoj a vzdělávání

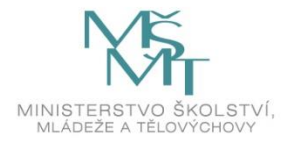

Toto dílo podléhá licenci Creative Commons *Uveďte původ – Zachovejte licenci 4.0 Mezinárodní.*

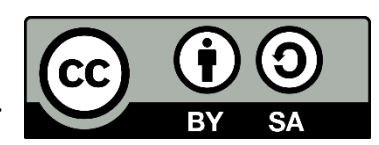